# Python for Data Scientists L14 : Data science libraries

Part 2

1

# Numerical Python Pandas

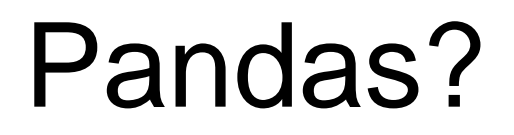

Pandas contains data structures and data manipulation tools designed to make data cleaning and analysis fast and easy in Python.

- It provides built-in data structures which simplify the manipulation and analysis of data sets.
- <http://pandas.pydata.org/pandas-docs/stable/>

#### Pandas?

Example: explore a dataset stored in a CSV

- →Pandas will extract the data from that CSV into a DataFrame (a table)
- $\rightarrow$  You can :
	- Calculate statistics and answer questions about the data by doing things like removing missing values and filtering rows or columns by some criteria (data cleaning)
	- Visualize the data with help from Matplotlib.
	- Store the cleaned, transformed data back into a CSV, other file or database

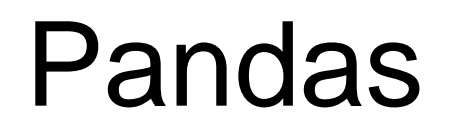

#### The rise in popularity of Pandas

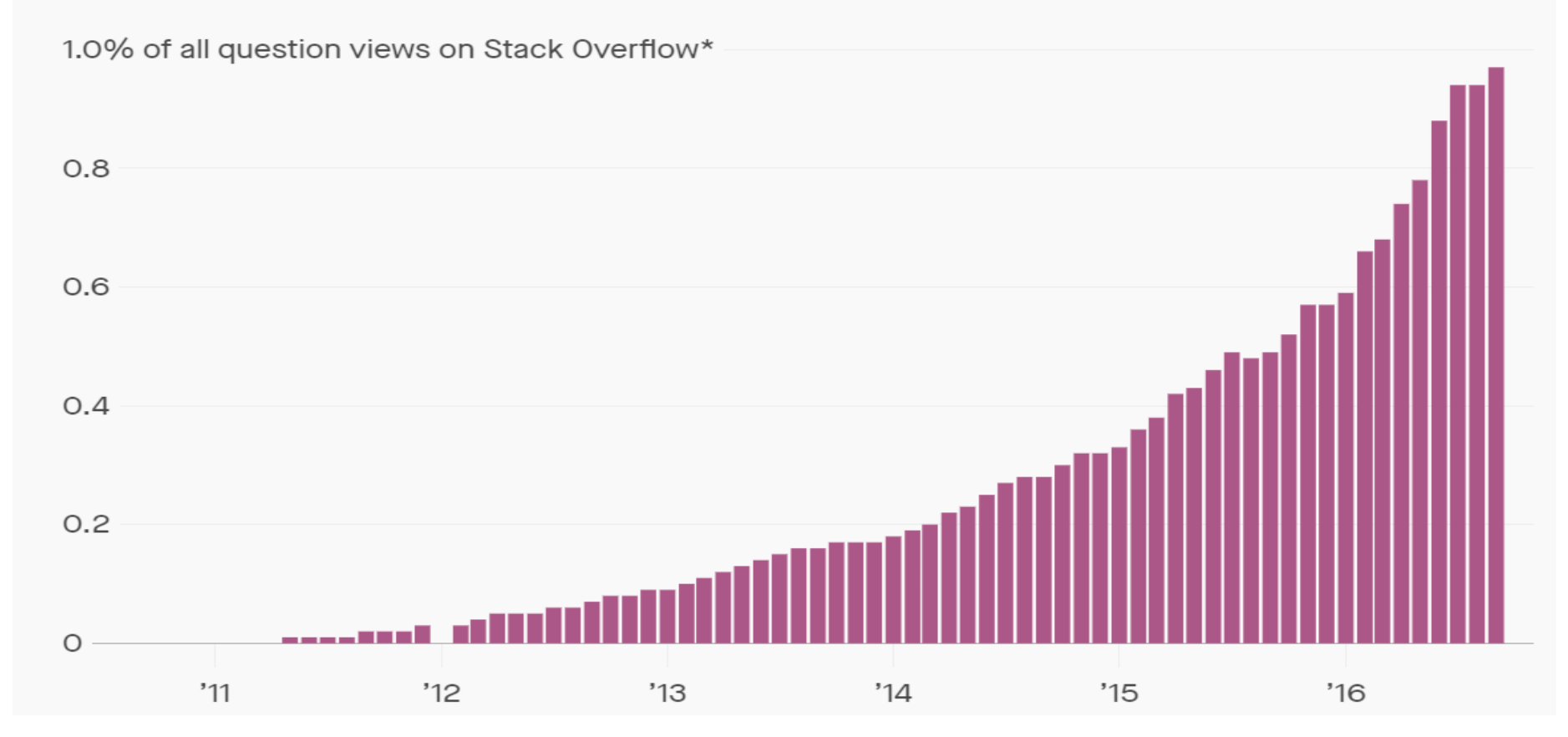

<https://theatlas.com/charts/rJ9sZ5syf> 5

#### Pandas vs NumPy

While Pandas adopts many coding idioms from NumPy, the difference is :

- Pandas is designed for working with tabular or heterogenous data.
- NumPy is best suited for working with homogeneous numerical array data

#### Pandas Data Structures

• A Series is a named Python list (dict with list as value). { 'grades' : [50,90,100,45] }

• A DataFrame is a collection of Series (dict of series): { { 'names' : ['bob','ken','art','joe']} { 'grades' : [50,90,100,45] } }

Pandas Series is a one-dimensional labeled array capable of holding data of any type (integer, string, float, python objects, etc.).

The axis labels are collectively called *index*.

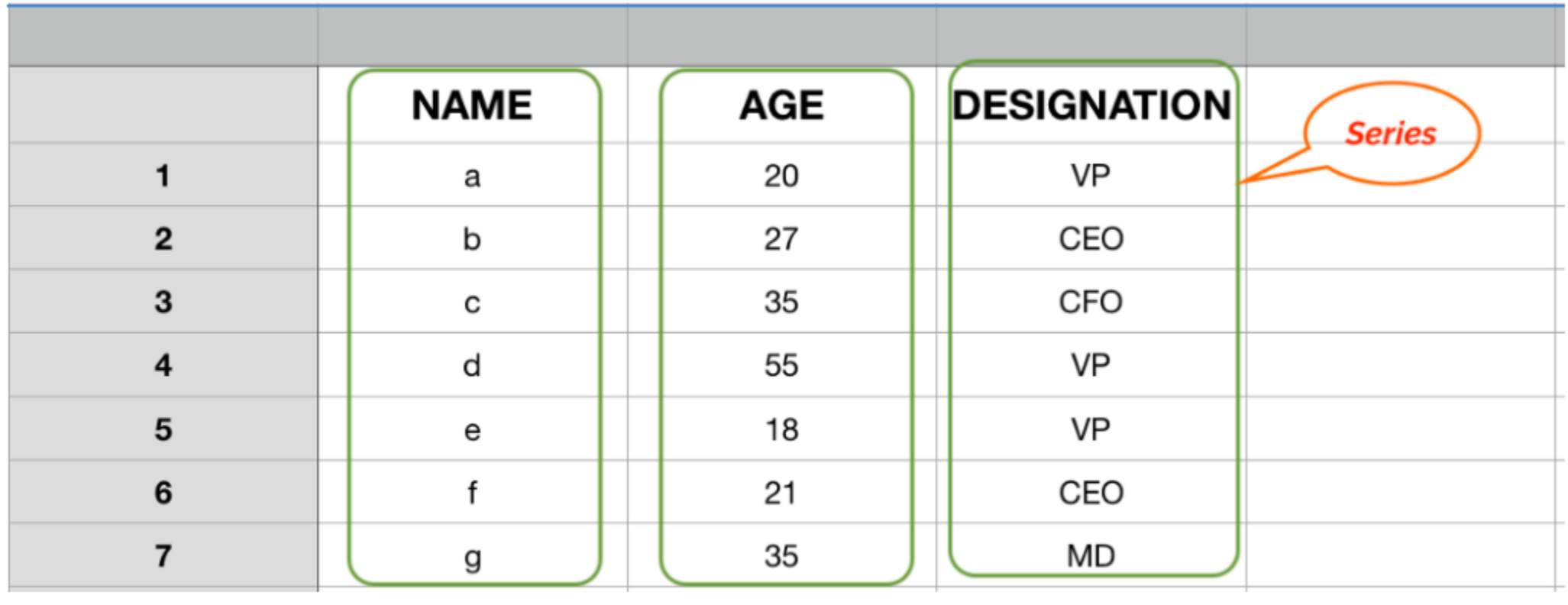

**Pandas Series** 

#### Example

```
import pandas as pd
obj1 = pd.Series([1,5,9,0])
print(obj1)
obj2 = pd.Series([1,5,9,0],
index=[
'a'
,'b'
,'c'
,'d
'])
print(obj2)
```
print(obj2.values)  $pr=1$  ( $log[2$ .index) [1590]

#### dtype: int64

Index(['a', 'b', 'c', 'd'], dtype='object')

3 4

4 5

5 6

A Pandas Series can be created out of a :

- Python list
- NumPy array

```
import pandas as pd
import numpy as np
series_list = pd.Series([1, 2, 3, 4, 5, 6])series_np = pd.Series(np.array([1,2,3,4,5,6]))0 1
1 2
2 3
```
Series will always contain data of the same type. This makes NumPy array a better candidate for creating a pandas series

## Series: indexing

Compared to NumPy arrays, labels in the index can be used to select single or a set of values:

```
import pandas as pd
obj1 = pd.Series([3,7,1,8], index=['a','b','c','d'])
print(obj1['c'])
print(obj1[['d', 'b', 'a']])
```
d 8 b 7 a 3 dtype: int64

a 3

b 7

c 1

d 8

1

dtype: int64

### Series: functions

NumPy functions are applicable:

```
import pandas as pd
import numpy as np
```

```
obj1 = pd.Series([3,7,1,8], index=['a','b','c','d'])
```
print(obj1>3)

print(obj1/2)

print(np.sqrt(obj1))

a False b True c False d True dtype: bool a 1.5 b 3.5 c 0.5 d 4.0 dtype: float64 a 1.732051 b 2.645751 c 1.000000 d 2.828427 dtype: float64 a 3 b 7  $c<sub>1</sub>$ d 8 dtype: int64

## Series: mapping

Series: mapping of index values to data values with a fixed length  $\rightarrow$  Dict

```
import pandas as pd
```

```
d = {'Stockholm' : 1515017, 'Gothenburg' :599011, 
'Malmö': 316588, 'Uppsala': 160462}
obj1 = pd.Series(d)print(obj1)
cities={'Stockholm', 'Gothenburg' , 'Malmö', 
'Uppsala'}
obj2= pd.Series(d, index=cities)
print(obj2)
```
Stockholm 1515017 Gothenburg 599011 Malmö 316588 Uppsala 160462 dtype: int64

Stockholm 1515017 Gothenburg 599011 Malmö 316588 Uppsala 160462  $\frac{1}{4}$  dtype: int64

## Series: mapping

**import** pandas **as** pd

```
d = {'Stockholm' : 1515017, 'Gothenburg' :599011, 
'Malmö': 316588, 'Uppsala': 160462}
```

```
cities={'Linköping', 'Malmö','Stockholm' , 
'Uppsala'}
obj2= pd.Series(d, index=cities)
print(obj2)
```
Uppsala 160462.0 Linköping NaN Malmö 316588.0 Stockholm 1515017.0 dtype: float64

To detect missing data, you can use the isnull and notnull functions: pd.isnull(obj)

#### Series: Attributes

Series object can have name attribute:

```
import pandas as pd
d = {'Stockholm' : 1515017, 'Gothenburg' :599011, 
'Malmö': 316588, 'Uppsala': 160462}
obj1= pd.Series(d)
obj1.name = 'population'
obj1.index.name= 'cities'
print(obj1)
```
cities Stockholm 1515017 Gothenburg 599011 Malmö 316588 Uppsala 160462 Name: population, dtype: int64

#### **DataFrame**

- It is a 2-dimensional labeled data structure with columns of potentially different types.
- It has both a row and column index.

#### DataFrame

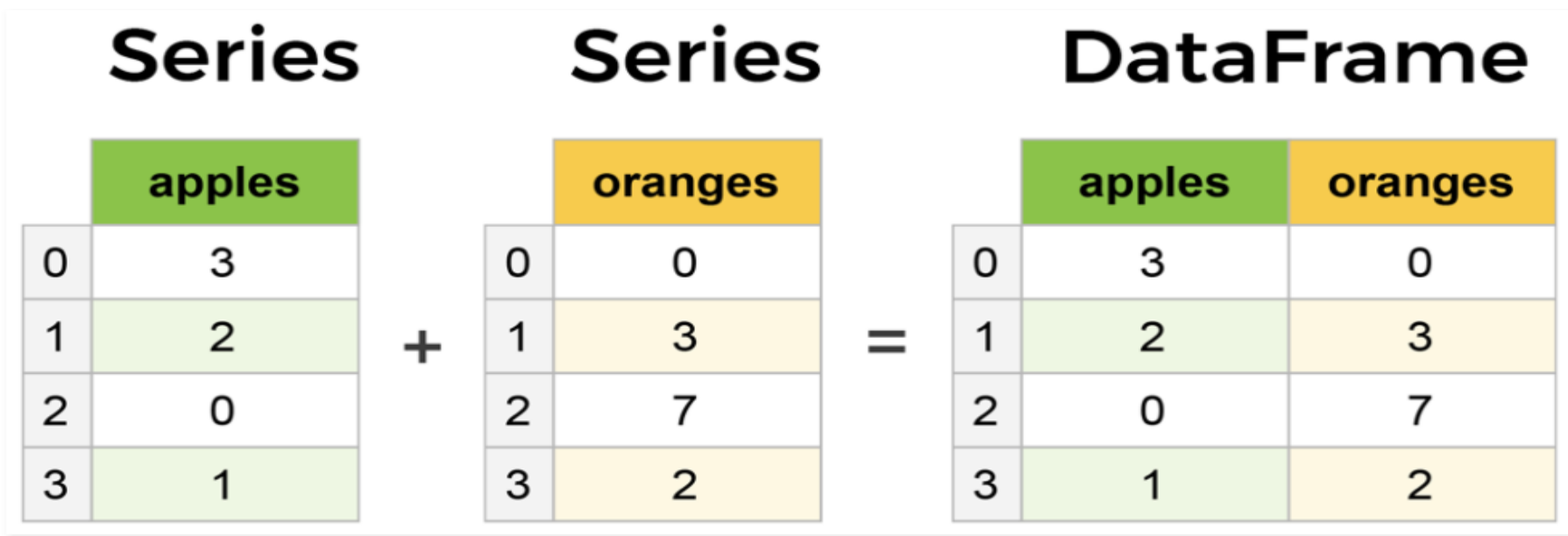

[https://www.learndatasci.com/tutorials/python-pandas](https://www.learndatasci.com/tutorials/python-pandas-tutorial-complete-introduction-for-beginners/)tutorial-complete-introduction-for-beginners/

### DataFrame: from dictionary

```
import pandas as pd
d = {'one': pd.Series([1., 2., 3.], index=['a', 'b', 'c']),
   'two': pd.Series([1., 2., 3., 4.], index=['a', 'b', 'c', 'd'])}
df1 = pd.DataFrame(d)print(df1)
df2 = pd.DataFrame(d, index=['d', 'b', 'a'])
print(df2)
df3 = pd.DataFrame(d, index=['d', 'b', 'a'], columns=['two', 'three'])
print(df3)
                                                                           one two
                                                                           a 1.0 1.0
                                                                           b 2.0 2.0
                                                                           c 3.0 3.0
                                                                           d NaN 4.0
                                                                            one two
                                                                           d NaN 4.0
                                                                           b 2.0 2.0
                                                                           a 1.0 1.0
                                                                            two three
                                                                           d 4.0 NaN
                                                                           b 2.0 NaN
                                                                           a 1.0 NaN
```
#### DataFrame: from nested dictionary of dictionaries

For the nested dict, pandas will interpret the outer dict keys as the columns and the inner keys as the row indices

```
import pandas as pd
```

```
nd = {'Stockholm' : {2019: 1500000, 
2020:1515017}, 'Gothenburg' :{2019: 580945, 
2020:599011}, 'Malmö': {2019: 314879, 2020: 
316588}}
```

```
df = pd.DataFrame(nd)
print(df)
```
Stockholm Gothenburg Malmö 2019 1500000 580945 314879 2020 1515017 599011 316588

 $df1 = df.T$ print(df1)

2019 2020 Stockholm 1500000 1515017 Gothenburg 580945 599011 Malmö 314879 316588

You can also swap rows and columns with T (transpose)

#### DataFrame: from dictionary of ndarrays/lists

**import** pandas **as** pd d = {**'one'**: [1., 2., 3., 4.],**'two'**: [4., 3., 2., 1.]} df1= pd.DataFrame(d) print(df1) d2 = [{**'a'**: 1, **'b'**: 2}, {**'a'**: 5, **'b'**: 10, **'c'**: 20}] df2= pd.DataFrame(d2) print(df2) one two 0 1.0 4.0 1 2.0 3.0 2 3.0 2.0 3 4.0 1.0 a b c 0 1 2 NaN 1 5 10 20.0

## DataFrame: viewing data

**import** pandas **as** pd d = {**'one'**: pd.Series([1., 2., 3., 4., 5., 6.], index=[**'a'**, **'b'**, **'c'**, **'d'**, **'e'**, **'f'**]), **'two'**: pd.Series([1., 2., 3., 4., 5., 6., 7.], index=[**'a'**, **'b'**, **'c'**, **'d'**, **'e'**, **'f'**, **'g'**])}  $df1 = pd.DataFrame(d)$ print(df1.head(2))  $print(df1.tail(2))$ print(df1.info) print(df1.shape) head: returns only the first five rows tail: returns the five last raws one two a 1.0 1.0 b 2.0 2.0 c 3.0 3.0 d 4.0 4.0 e 5.0 5.0 f 6.0 6.0 g NaN 7.0

Info: returns info about your data Shape: returns a tuple of (rows, columns)

a 1.0 1.0 b 2.0 2.0 one two

one two

f 6.0 6.0 g NaN 7.0 <bound method DataFrame.info of one two a 1.0 1.0 b 2.0 2.0 c 3.0 3.0 d 4.0 4.0 e 5.0 5.0 f 6.0 6.0 g NaN 7.0>

 $(7, 2)$ 

## DataFrame: viewing data

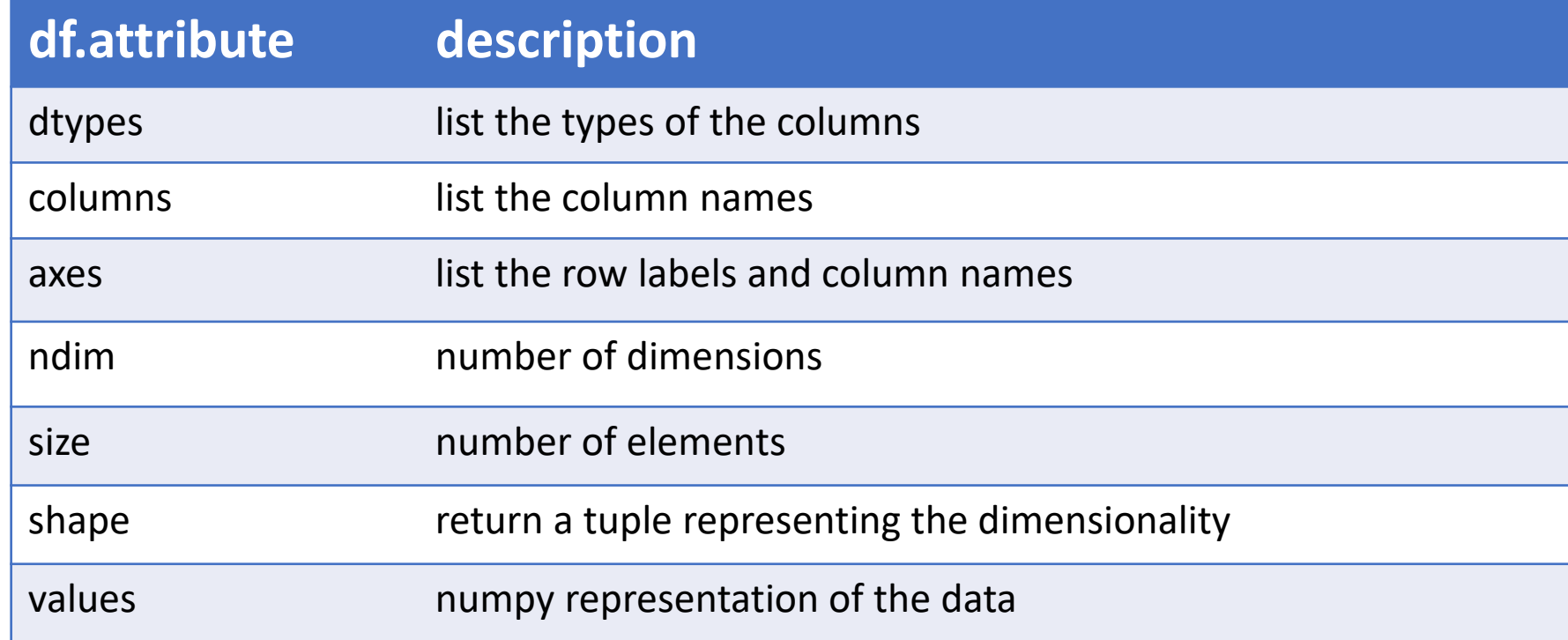

#### DataFrame: Methods

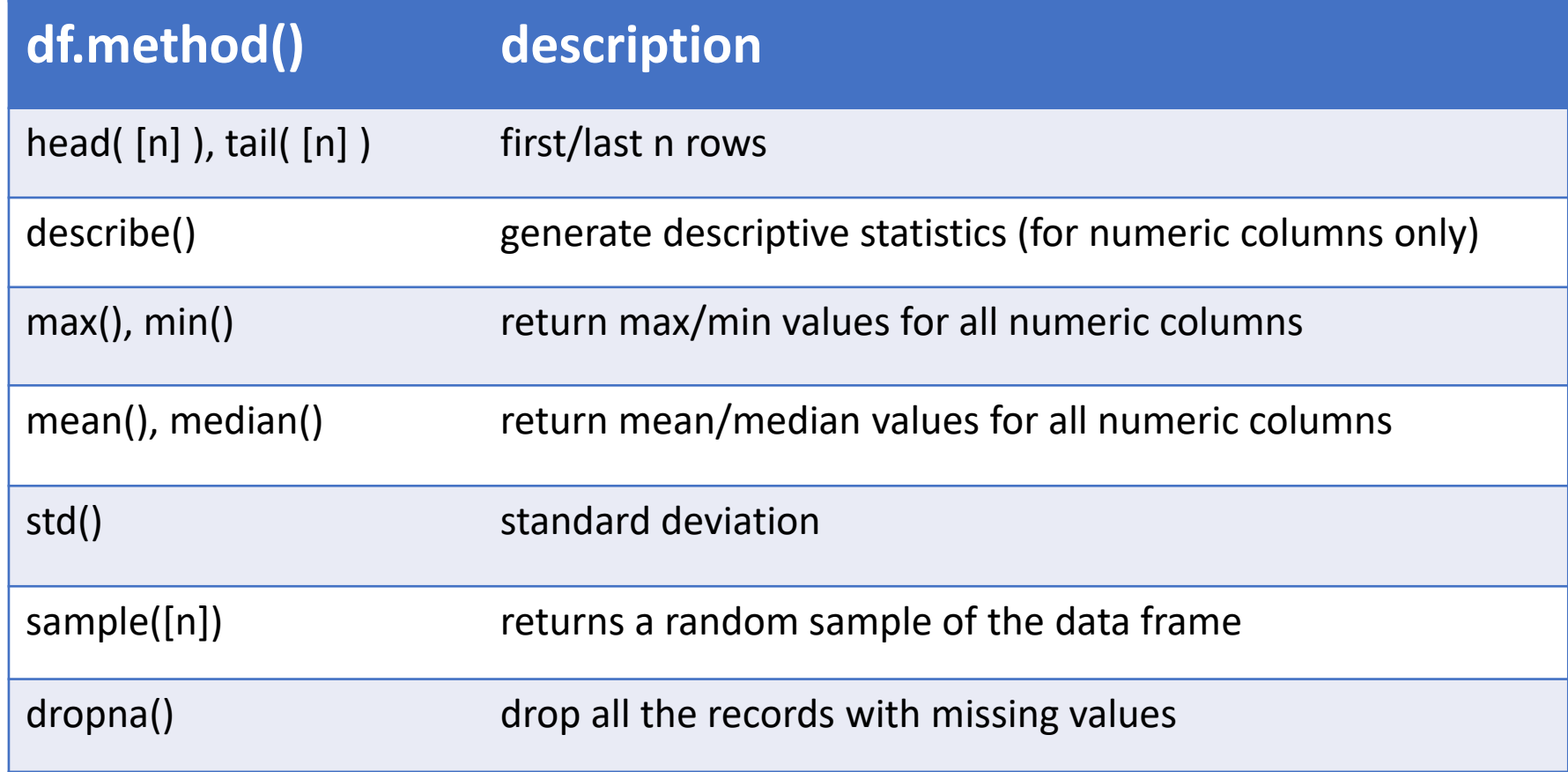

#### Column selection

**import** pandas **as** pd

d = {**'one'**: pd.Series([1., 2., 3., 4., 5.], index=[**'a'**, **'b'**, **'c'**, **'d'**, **'e'**]), **'two'**: pd.Series([1., 2., 3., 4., 5.], index=[**'a'**, **'b'**, **'c'**, **'d'**, **'e'**])}

 $df1 = pd.DataFrame(d)$ 

 $s1 = df1.$ one print(type(s1),s1)

s2= df1[**'one'**] print(type(s1),s2)

one two a 1.0 1.0 b 2.0 2.0 c 3.0 3.0 d 4.0 4.0 e 5.0 5.0 <class 'pandas.core.series.Series'> a 1.0 b 2.0

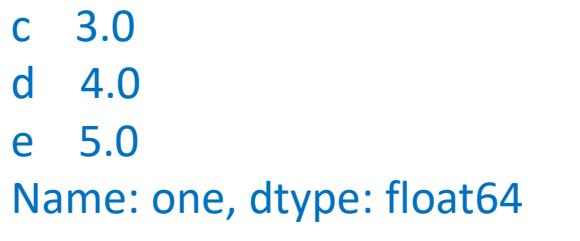

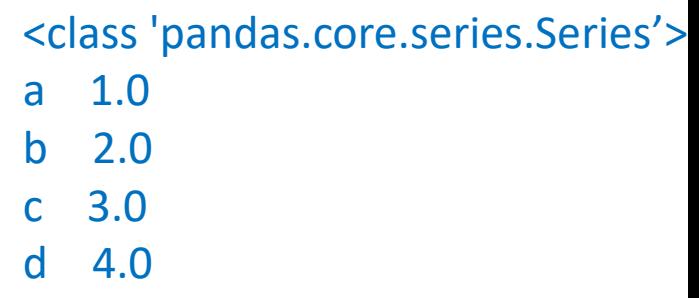

Name: one, dtype: float64

e 5.0

Column selection

**import** pandas **as** pd

index=[**'a'**, **'b'**, **'c'**, **'d'**, **'e'**]),

index=[**'a'**, **'b'**, **'c'**, **'d'**, **'e'**])}

 $df1 = pd.DataFrame(d)$ 

print(df1[**'c'**:**'e'**])

 $print(df1[df1>3])$ 

print(df1[2:4])

 $print(df1[3:])$ 

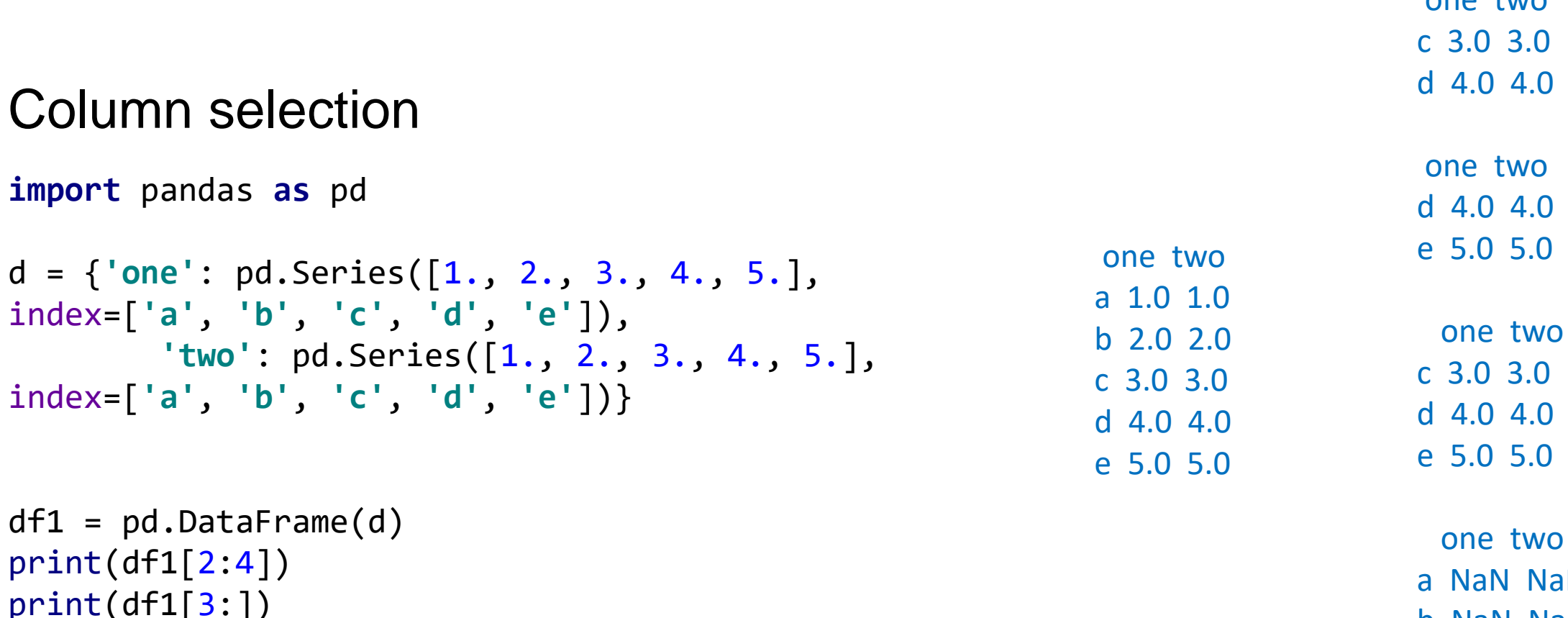

 $n_0$  two

 $\mathsf{M}$ b NaN NaN c NaN NaN d 4.0 4.0 e 5.0 5.0

#### Column addition

**import** pandas **as** pd

```
d = {'one': pd.Series([1., 2., 3., 4., 5.], 
index=['a', 'b', 'c', 'd', 'e']),
   'two': pd.Series([1., 2., 3., 4., 5.], 
index=['a', 'b', 'c', 'd', 'e'])}
```

```
df = pd.DataFrame(d, columns=['one', 'two', 
'three', 'four'])
print(df)
```

```
df['three'] = df['one'] * df['two']
df['four'] = df['one'] > 2
print(df)
```
one two a 1.0 1.0 b 2.0 2.0 c 3.0 3.0 d 4.0 4.0 e 5.0 5.0

one two three four a 1.0 1.0 NaN NaN b 2.0 2.0 NaN NaN c 3.0 3.0 NaN NaN d 4.0 4.0 NaN NaN e 5.0 5.0 NaN NaN

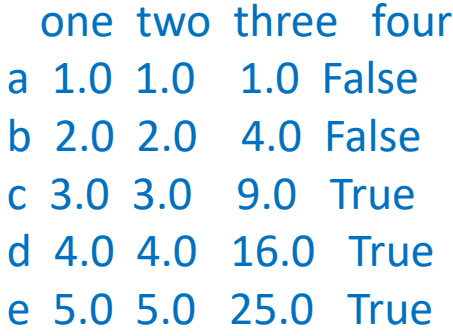

Column deletion:

Columns can be deleted or popped like with a dict

**import** pandas **as** pd

```
d = {'one': pd.Series([1., 2., 3., 4., 5.], 
index=['a', 'b', 'c', 'd', 'e']),
   'two': pd.Series([1., 2., 3., 4., 5.], 
index=['a', 'b', 'c', 'd', 'e'])}
df = pd.DataFrame(d, columns=['one', 'two', 
'three', 'four'])
del df['three']
df.pop('four')
print(df)
                                                      one two
                                                      a 1.0 1.0
                                                      b 2.0 2.0
                                                     c 3.0 3.0
                                                     d 4.0 4.0
                                                      e 5.0 5.0
                                                     one two three four
                                                     a 1.0 1.0 NaN NaN
                                                      b 2.0 2.0 NaN NaN
                                                     c 3.0 3.0 NaN NaN
                                                     d 4.0 4.0 NaN NaN
                                                      e 5.0 5.0 NaN NaN
```
28

#### **Reindexing**

 $\rightarrow$  Create a new object with the data conformed to a new index

```
import pandas as pd
d = {'Stockholm' : 1515017, 'Gothenburg' :599011, 
'Malmö': 316588, 'Uppsala': 160462}
cities=['Stockholm', 'Gothenburg', 'Malmö', 
'Uppsala']
```

```
df1= pd.Series(d, index=cities)
print(df1)
```

```
df2 = df1.reindex(['Stockholm', 'Gothenburg', 
'Malmö', 'Uppsala', 'Linköping'])
print(df2)
```

```
Stockholm 1515017
Gothenburg 599011
Malmö 316588
Uppsala 160462
dtype: int64
```

```
Stockholm 1515017.0
Gothenburg 599011.0
Malmö 316588.0
Uppsala 160462.0
Linköping NaN
dtype: float64
```
## Data Frames: *groupby* method

 $\rightarrow$  Split the data into groups based on some criteria  $\rightarrow$  Calculate statistics (or apply a function) to each group

```
import pandas as pd
ipl_data = {'Team': ['Riders', 'Riders', 'Devils', 'Devils', 'Kings',
   'kings', 'Kings', 'Kings', 'Riders', 'Royals', 'Royals', 'Riders'],
   'Rank': [1, 2, 2, 3, 3,4 ,1 ,1,2 , 4,1,2],
   'Year': [2014,2015,2014,2015,2014,2015,2016,2017,2016,2014,2015,2017],
   'Points':[876,789,863,673,741,812,756,788,694,701,804,690]}
df = pd.DataFrame(ipl data)print (df)
grouped = df.groupby('Year')
for name,group in grouped:
  print (name)
  print (group)
                                                                         2014
                                                                            Team Rank Year Points
                                                                         0 Riders 1 2014 876
                                                                         2 Devils 2 2014 863
                                                                         4 Kings 3 2014 741
                                                                         9 Royals 4 2014 701
                                                                         2015
                                                                            Team Rank Year Points
                                                                         1 Riders 2 2015 789
                                                                         3 Devils 3 2015 673
                                                                          5 kings 4 2015 812
                                                                         10 Royals 1 2015 804
                                                                          …
```
Team Rank Year Points

0 Riders 1 2014 876

1 Riders 2 2015 789

2 Devils 2 2014 863

9 Royals 4 2014 701

10 Royals 1 2015 804

11 Riders 2 2017 690

…

#### Data Frames: *groupby* method Poll

What will be the output of this code?

```
A- Grouped by age and then qualification
import pandas as pd
data1 = {'Name': ['Adam', 'Anna', 'Alexander', 'Ahmed',
                 'Gustaf', 'Lenna', 'Eya', 'Dag'],
        'Age': [27, 24, 27, 32,
                33, 36, 27, 32],
        'Qualification': ['Msc', 'MA', 'MCA', 'Phd',
                         'B.Tech', 'B.com', 'Msc', 'Phd']}
df = pd.DataFrame(data1)
print(df)
grouped=df.groupby(['Age', 'Qualification'])
for name,group in grouped:
       print (name)
       print (group)
                                                  Name Age Qualification
                                                  0 Adam 27 Msc
                                                  1 Anna 24 MA
                                                  2 Alexander 27 MCA
                                                  3 Ahmed 32 Phd
                                                  4 Gustaf 33 B.Tech
                                                  5 Lenna 36 B.com
                                                  6 Eya 27 Msc
```
- B- Grouped by both of them
- C- None of the above

(24, 'MA') Name Age Qualification 1 Anna 24 MA (27, 'MCA') Name Age Qualification 2 Alexander 27 MCA (27, 'Msc') Name Age Qualification 0 Adam 27 Msc 6 Eya 27 Msc

#### (32, 'Phd')

7 Dag 32 Phd

Name Age Qualification 3 Ahmed 32 Phd 7 Dag 32 Phd

(33, 'B.Tech') Name Age Qualification 4 Gustaf 33 B.Tech

**B.com** 31 (36, 'B.com') Name Age Qualification  $5$  Lenna  $36$ 

## Data Frames: *groupby* method

*groupby* performance notes:

- no grouping/splitting occurs until it's needed. Creating the *groupby* object only verifies that you have passed a valid mapping
- by default the group keys are sorted during the *groupby* operation. You may want to pass sort=False for potential speedup

## Data Frames: *groupby* method

**import** pandas **as** pd

data1 = {**'Name'**: [**'Adam'**, **'Anna'**, **'Alexander'**, **'Ahmed'**, **'Gustaf'**, **'Lenna'**, **'Eya'**, **'Dag'**], **'Age'**: [27, 24, 27, 32, 33, 36, 27, 32], **'Qualification'**: [**'Msc'**, **'MA'**, **'MCA'**, **'Phd'**, **'B.Tech'**, **'B.com'**, **'Msc'**, **'Phd'**]} df = pd.DataFrame(data1) print(df) grouped=df.groupby([**'Age'**, **'Qualification'**],sort = **False**) **for** name,group **in** grouped: print (name) print (group)

(27, 'Msc') Name Age Qualification 0 Adam 27 Msc 6 Eya 27 Msc (24, 'MA') Name Age Qualification 1 Anna 24 MA (27, 'MCA') Name Age Qualification 2 Alexander 27 MCA (32, 'Phd') Name Age Qualification 3 Ahmed 32 Phd 7 Dag 32 Phd (33, 'B.Tech') Name Age Qualification 4 Gustaf 33 B.Tech Name Age Qualification 0 Adam 27 Msc 1 Anna 24 MA 2 Alexander 27 MCA 3 Ahmed 32 Phd 4 Gustaf 33 B.Tech 5 Lenna 36 B.com 6 Eya 27 Msc 7 Dag 32 Phd

> **B.com** 33 (36, 'B.com') Name Age Qualification  $5$  Lenna  $36$

#### Example: Adding objects

```
import pandas as pd
```

```
s1 = pd.Series([3.4, 2.5, 8.9, 6.7],index=['a','b','c','d'])
s2 = pd.Series([-0.4, 3.8, -8.4, 5.7, 4.5],index=['a','b','c','d','e'])
```

```
sumS1S2= S1+S2print(sumS1S2)
```

```
a 3.0
b 6.3
c 0.5
  12.4e NaN
dtype: float64
```
The internal data alignment introduces missing values in the label locations that don't overlap.

#### Example: Adding objects

```
import pandas as pd
import numpy as np
```

```
df1=
```

```
pd.DataFrame(np.arange(9.).reshape(
(3,3)),columns=list('bcd'))
df2=pd.DataFrame(np.arange(12.).reshape
((4,3)),columns=list('bde'))
```

```
print(df1+df2)
```
b c d 0 0.0 1.0 2.0 1 3.0 4.0 5.0 2 6.0 7.0 8.0 b d e 0 0.0 1.0 2.0 1 3.0 4.0 5.0 2 6.0 7.0 8.0 3 9.0 10.0 11.0

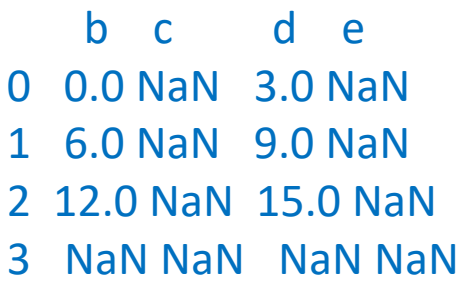

With DataFrame, alignment is performed on both rows and columns

#### Example: Adding objects

```
import pandas as pd
import numpy as np
```

```
df1=
```

```
pd.DataFrame(np.arange(9.).reshape((3,3
)),columns=list('bcd'))
df2=pd.DataFrame(np.arange(16.).reshape((4,
4)),columns=list('bcde'))
```

```
df3= df1.add(df2, fill_value=0)print (df3)
```
b c d e 0 0.0 2.0 4.0 3.0 1 7.0 9.0 11.0 7.0 2 14.0 16.0 18.0 11.0 3 12.0 13.0 14.0 15.0

Arithmetic methods with fill values: fill with a special value, like 0, when an axis label is found in one object but not the other.

Other methods:

- Subtraction: sub
- Division: div

- …

- Multiplication: mul
- Exponentiation: pow

## Function application and mapping

NumPy unfuncs (element-wise array methods) work with pandas objects

```
import pandas as pd
import numpy as np
```

```
frame = pd.DataFrame(np.random.randn(4,3),columns=list('bde'), index=('one', 'two', 'three', 
'four'))
print(frame)
```

```
f1= np.abs(frame)
print(f1)
```
b d e one -0.811599 0.007935 1.661863 two -0.752944 -0.266001 0.250081 three 1.233754 -0.285695 -0.143235 four 0.627463 -0.318166 -0.072572

b d e one 0.811599 0.007935 1.661863 two 0.752944 0.266001 0.250081 three 1.233754 0.285695 0.143235 four 0.627463 0.318166 0.072572

## Function application and mapping

Applying a function on one-dimensional arrays to each column or row:

```
import pandas as pd
import numpy as np
frame = pd.DataFrame(np.random.randn(4,3),columns=list('bde'), index=('one', 'two', 'three', 
'four'))
print(frame)
fun = lambda x: x.max() - x.min()
```
f1= frame.apply(fun) print(f1)

b d e one 0.449232 1.581346 2.104580 two -0.425239 -0.750867 0.738536 three 0.232608 -0.813960 0.059527 four -0.208886 -0.312999 0.518480

```
b 0.874471
   d 2.395306
```

```
e 2.045053
```

```
dtype: float64
```
#### Function application and mapping

#### Applying element-wise Python functions

```
import pandas as pd
import numpy as np
```

```
frame = pd.DataFrame(np.random.randn(4,3),columns=list('bde'), index=('one', 'two', 
'three', 'four'))
print(frame)
```

```
fun = lambda x: '%.2f' % x
f1= frame.applymap(fun)
print(f1)
```
Applymap : used to apply an element-wise functions

b d e one -0.283752 -0.987356 0.008827 two 0.068133 0.352152 0.640658 three 1.196239 -1.115327 -0.674795 four -0.243760 0.897512 0.455745

b d e one -0.28 -0.99 0.01 two 0.07 0.35 0.64 three 1.20 -1.12 -0.67 four -0.24 0.90 0.46

## Sorting

- We can sort the data by a value in the column. By default the sorting will occur in ascending order and a new data frame is returned.
- Sort by index on either axis: frame.sort index(), frame.sort\_index(axis=1)
- Sort by value: frame.sort\_values()

## Sorting Poll

What will be the output of this code?

```
import pandas as pd
df = pd.DataFrame({}'col1': [2, 1, 9, 8, 7, 4],
    'col2': [0, 1, 9, 4, 2, 3],
})
```
df.sort\_values(by=**'col1'**, ascending=**False**) print(df)

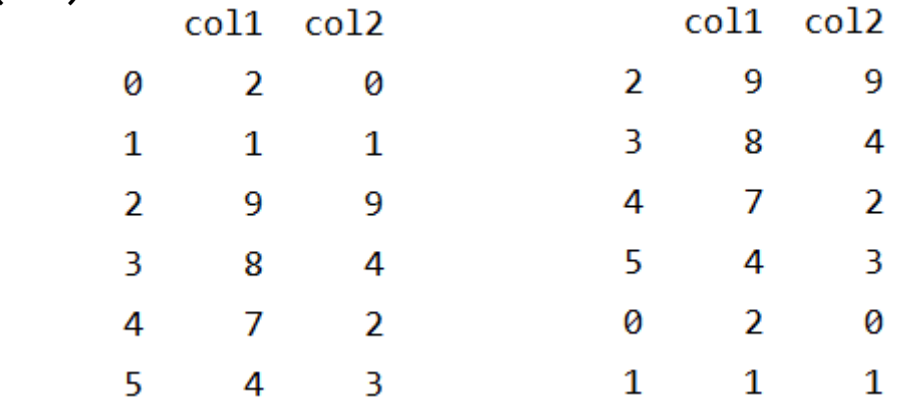

## Sorting Poll

What will be the output of this code?

```
import pandas as pd
df = pd.DataFrame([1, 2, 4, 3, 5], index=[100, 29, 234, 1, 150],
                  columns=['A'])
df1=df.sort_index()
print(df1)
```
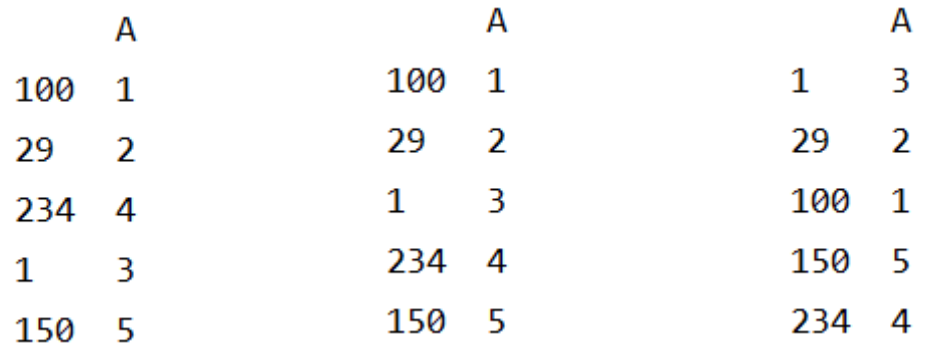

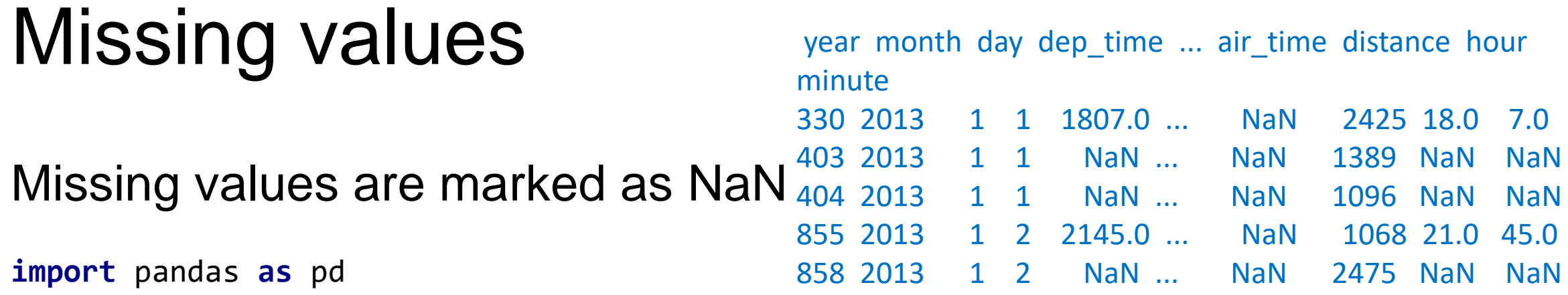

```
# Read a dataset with missing values
flights = 
pd.read_csv("http://rcs.bu.edu/examples/python/data_
analysis/flights.csv")
# Select the rows that have at least one missing 
value
df1= flights[flights.isnull().any(axis=1)].head()
                                            [5 rows x 16 columns]
```
print(df1)

## Missing values

- When summing the data, missing values will be treated as zero
- If all values are missing, the sum will be equal to NaN
- Missing values in GroupBy method are excluded
- Many descriptive statistics methods have *skipna* option to control if missing data should be excluded . This value is set to *True* by default

## Missing values

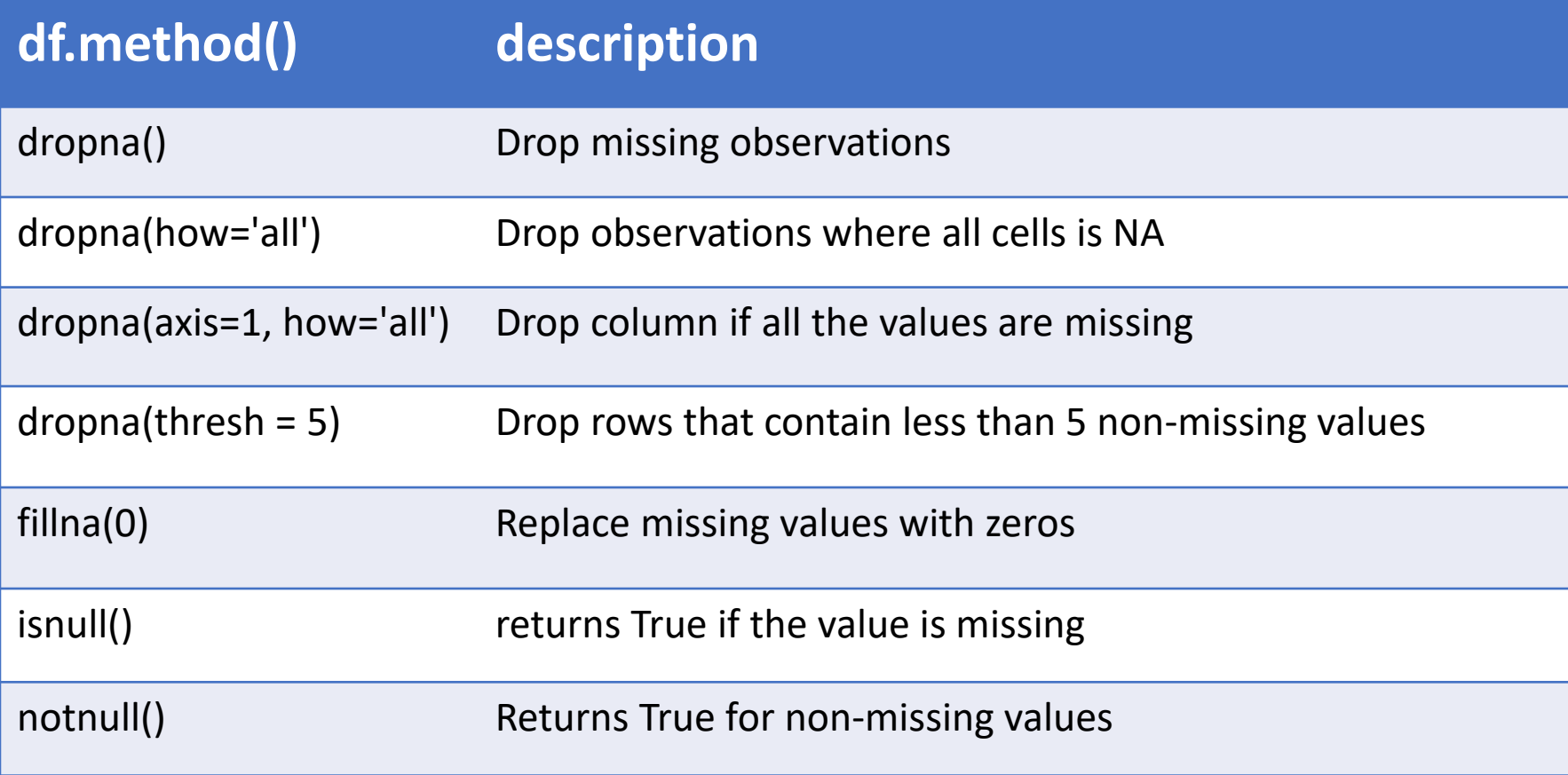

## Aggregation functions in Pandas

- Aggregation computing a summary statistic about each group, i.e.
	- compute group sums or means
	- compute group sizes/counts

- Common aggregation functions:
	- min, max
	- count, sum, prod
	- mean, median, mode, mad
	- std, var

## Aggregation functions in Pandas

df2= flights[[**'dep\_delay'**,**'arr\_delay'**]].agg([**'min'**,**'mean'**,**'max'**]) print(df2)

> dep delay arr delay min -33.000000 -75.000000 mean 9.463773 2.094537 max 1014.000000 1007.000000

## Basic descriptive statistics

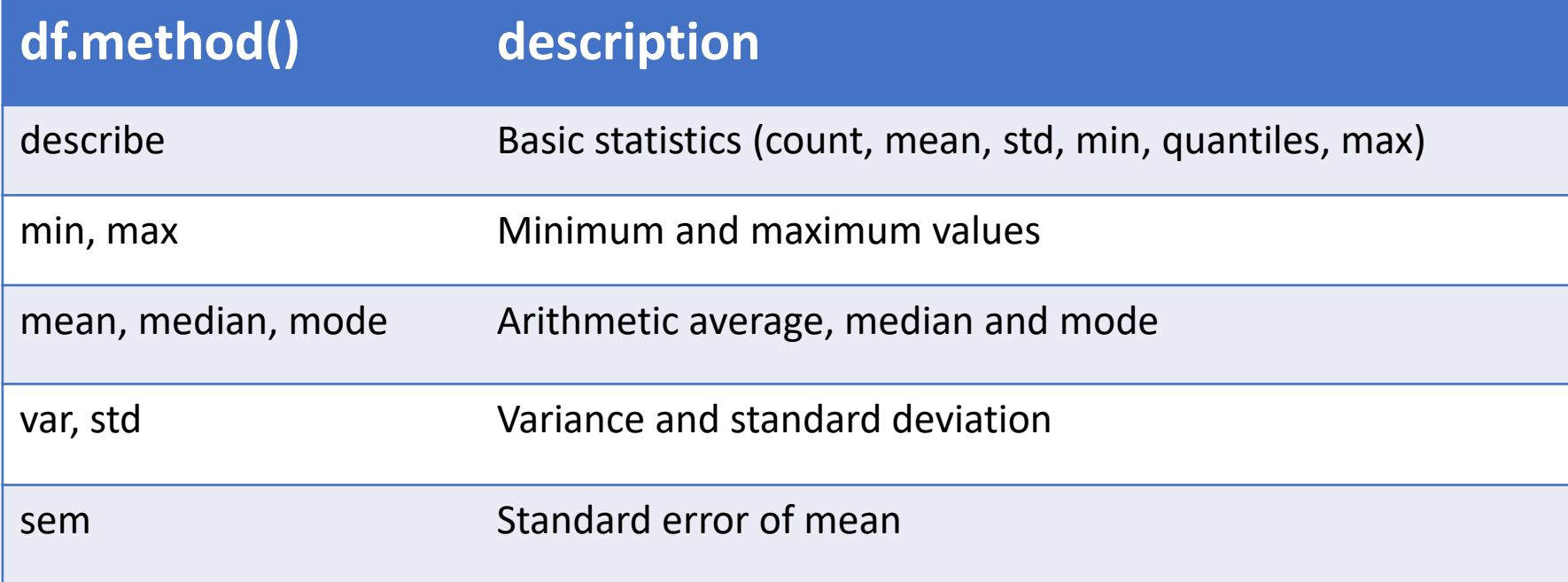

## MatPlotlib

## Matplotlib?

- Visualization library in Python for 2D plots of arrays
- Built on NumPy arrays and it can be used in python scripts, shell, web application servers and other graphical user interface toolkits.
- One of the greatest benefits of visualization is that it allows us visual access to huge amounts of data in easily digestible visuals.

## Matplotlib?

- a set of functionalities similar to those of MATLAB
- relatively low-level; some effort needed to create advanced visualization

**Link:** <https://matplotlib.org/>

## Basic plots in Matplotlib

- Matplotlib comes with a wide variety of plots.
- Plots helps to understand trends, patterns, and to make correlations.

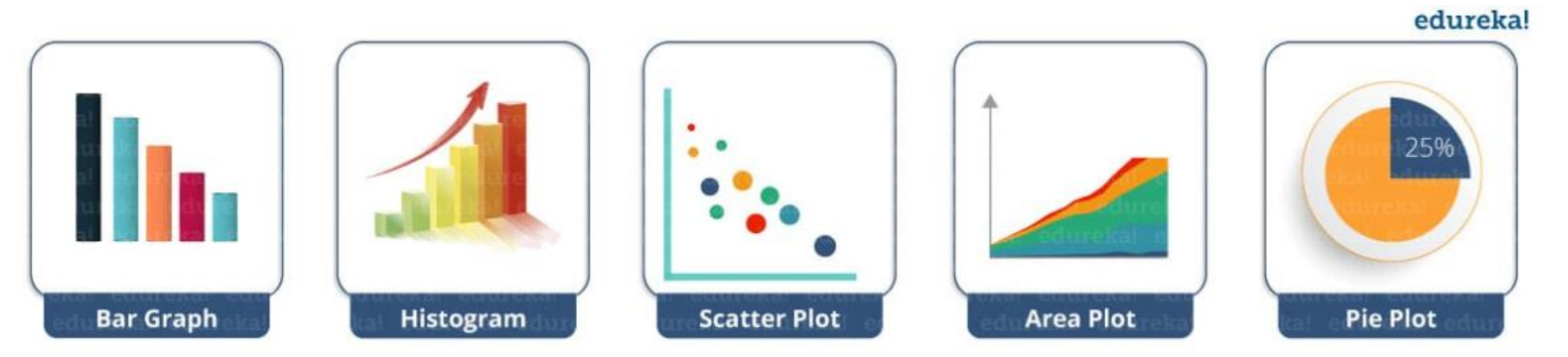

### Basics of Matplotlib

**from** matplotlib **import** pyplot **as** plt

*# Plotting*  plt.plot([1, 2, 3], [1, 2, 3])

*# Showing the plot* plt.show()

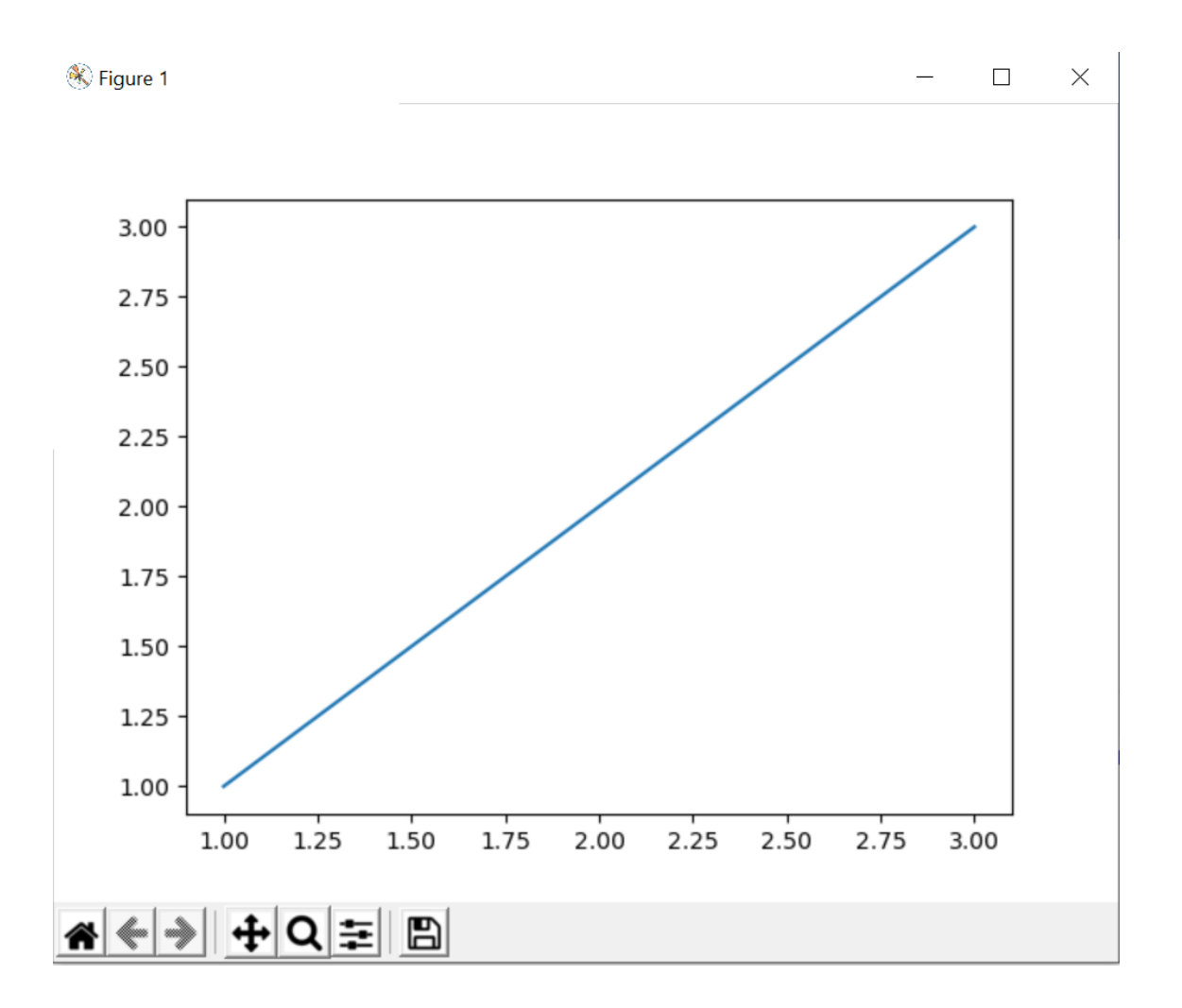

#### Basics of Matplotlib

**from** matplotlib **import** pyplot **as** plt

```
x = [1, 2, 3]y = [1, 2, 3]plt.plot(x, y)
plt.title('Title')
plt.ylabel('Y axis')
plt.xlabel('X axis')
plt.show()
```
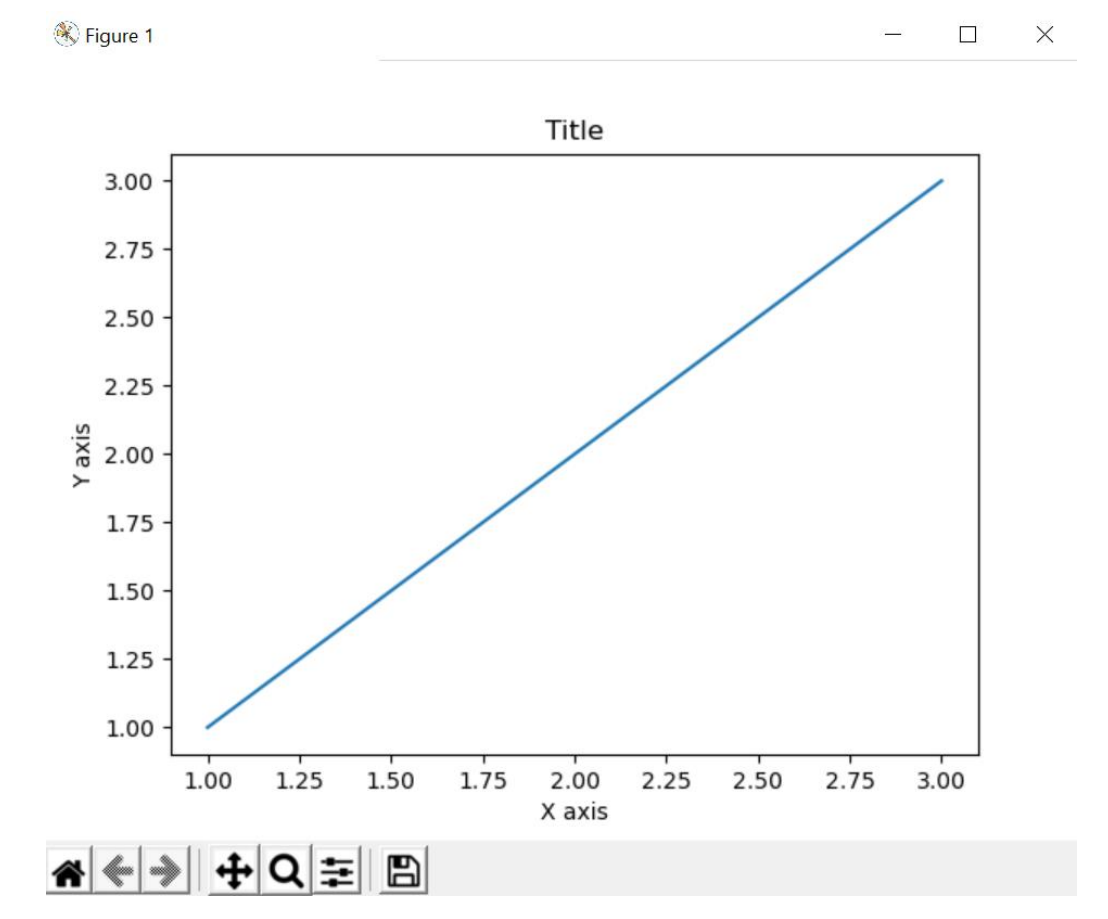

### Basics of Matplotlib

```
from matplotlib import pyplot as plt
from matplotlib import style
```

```
style.use
(
'ggplot
'
)
x = [1, 2, 3]y = [1, 2, 3]x2 = [1, 2, 3]y2 = [
1, 
4, 
9
]
plt.plot(x, y, 'g', label
='line one', 
linewidth
=
5
)
plt.plot(x2, y2, 'c', label
='line two', 
linewidth
=
5
)
plt.title
('Title'
)
plt.ylabel
('Y axis'
)
plt.xlabel
('X axis'
)
plt.legend()
plt.grid
(True, color
='k'
)
plt.show()
```
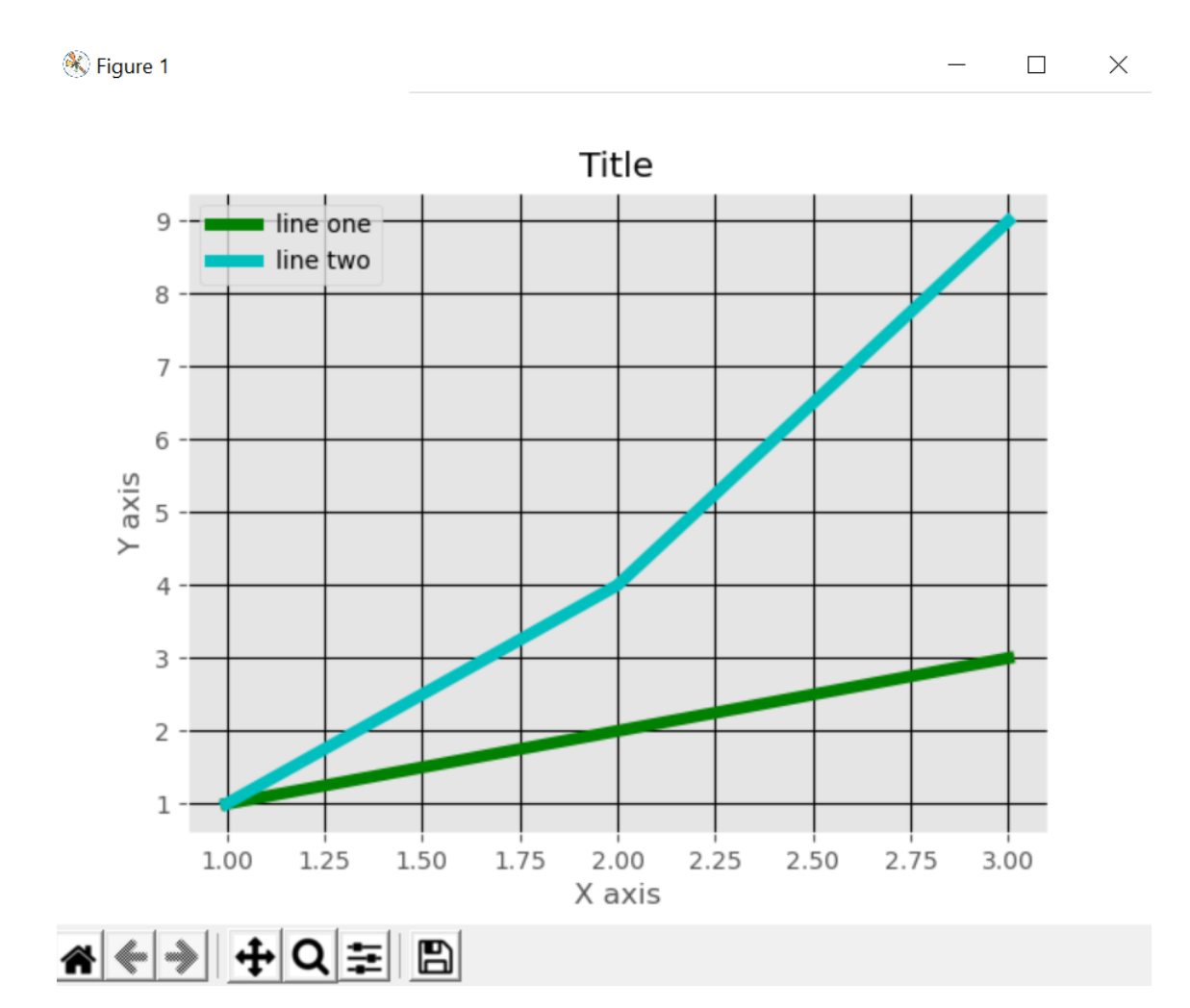

## Bar plot

- Uses bars to compare data among different categories.
- It is useful when we want to measure the changes over a period of time (longer the bar, greater is the value).

## Bar plot

```
from matplotlib import pyplot as plt
plt.bar([0.25, 1.25, 2.25, 3.25, 4.25], [50, 40, 70, 80, 20],
         label="BMW", width=.5)
plt.bar([.75, 1.75, 2.75, 3.75, 4.75], [80, 20, 20, 50, 60],
         label
="Audi", color
='r', 
width=.5)
plt.legend()
plt.xlabel
('Days'
)
plt.ylabel
('Distance (kms)'
)
plt.title
('Information'
)
plt.show()
```
[https://www.edureka.co/blog/python](https://www.edureka.co/blog/python-matplotlib-tutorial/)-matplotlib-tutorial/

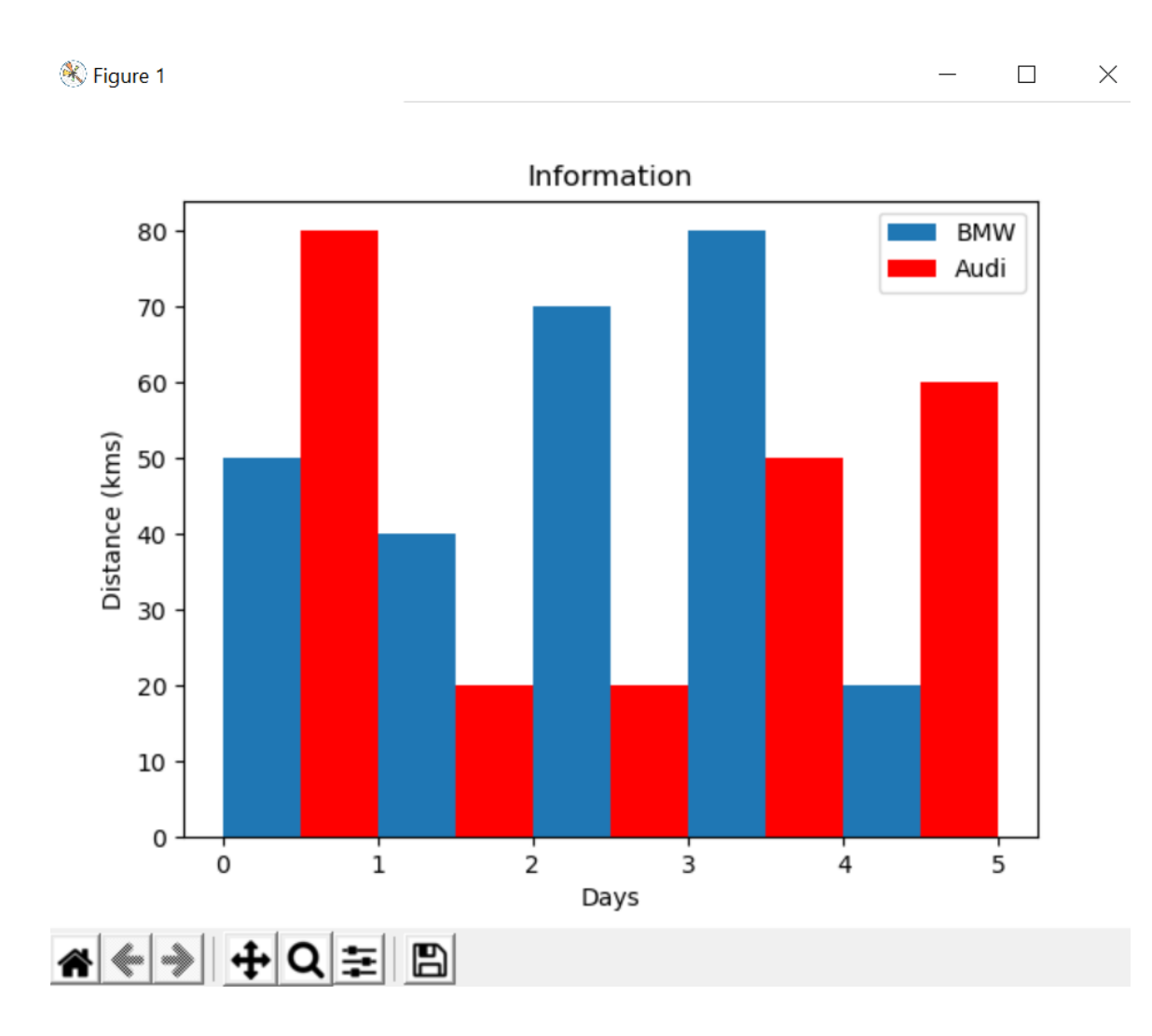

## Histogram

- Histograms are used to show a distribution whereas a bar chart is used to compare different entities.
- Histograms are useful when you have arrays or a very long list.

## Histogram

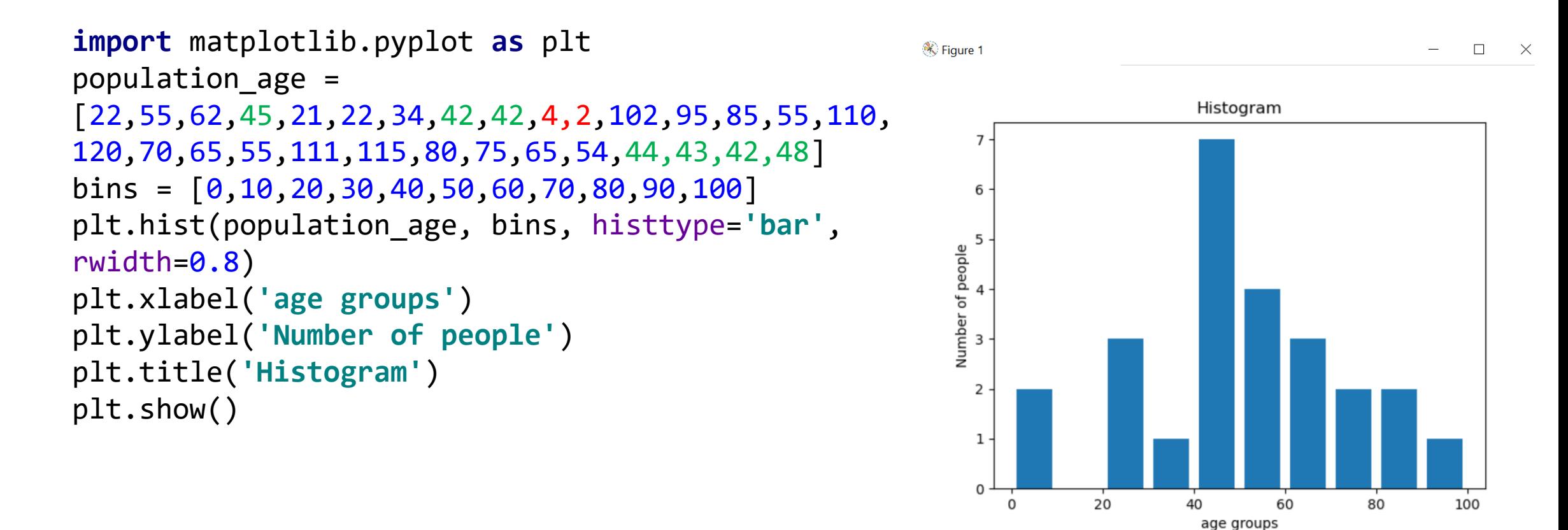

| A | ← - - - - - - + Q | 三 || E ||

<https://www.edureka.co/blog/python-matplotlib-tutorial/>

### Scatter Plot

- Used to compare variables
- The data is displayed as a collection of points, each having the value of one variable which determines the position on the horizontal axis and the value of other variable determines the position on the vertical axis.

#### Scatter Plot

```
# Load the data
from sklearn.datasets import load_iris
iris = loadiris()from matplotlib import pyplot as plt
```

```
# The indices of the features that we are plotting
x index = \thetay\_index = 1
```

```
# this formatter will label the colorbar with the correct 
target names
formatter = plt.FuncFormatter(lambda i, *args: 
iris.target_names[int(i)])
```

```
plt.figure(figsize=(5, 4))
plt.scatter(iris.data[:, x index], iris.data[:, y index],
c=iris.target)
plt.colorbar(ticks=[0, 1, 2], format=formatter)
plt.xlabel(iris.feature_names[x_index])
plt.ylabel(iris.feature_names[y_index])
plt.tight_layout()
plt.show()
```
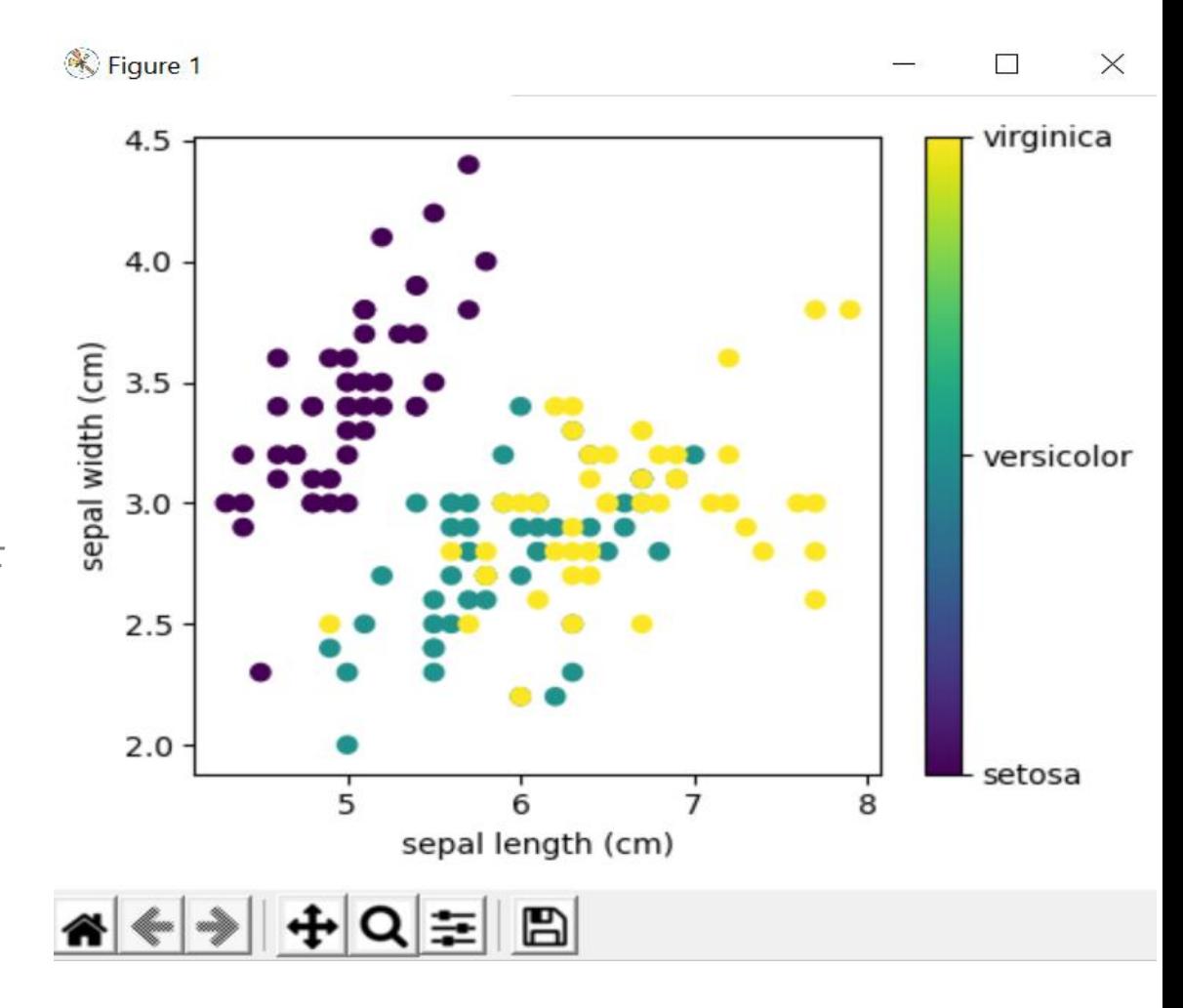

https://scipy-lectures.org/packages/scikit[learn/auto\\_examples/plot\\_iris\\_scatter.html](https://scipy-lectures.org/packages/scikit-learn/auto_examples/plot_iris_scatter.html)

#### Pie Chart

- Refers to a circular graph which is broken down into segments.
- Used to show the percentage or proportional data where each slice of pie represents a category.

## Pie Chart

**import** matplotlib.pyplot **as** plt

```
days = [1, 2, 3, 4, 5]sleeping = [7, 8, 6, 11, 7]eating = [2, 3, 4, 3, 2]working = [7, 8, 7, 2, 2]
playing = [8, 5, 7, 8, 13]slices = [7, 2, 2, 13]activities = ['sleeping', 'eating', 'working', 
'playing']
cols = ['c', 'm', 'r', 'b']
```

```
plt.pie(slices,
        labels=activities,
        colors=cols,
        startangle=90,
        shadow=True,
        explode=(0, 0.1, 0, 0))
```
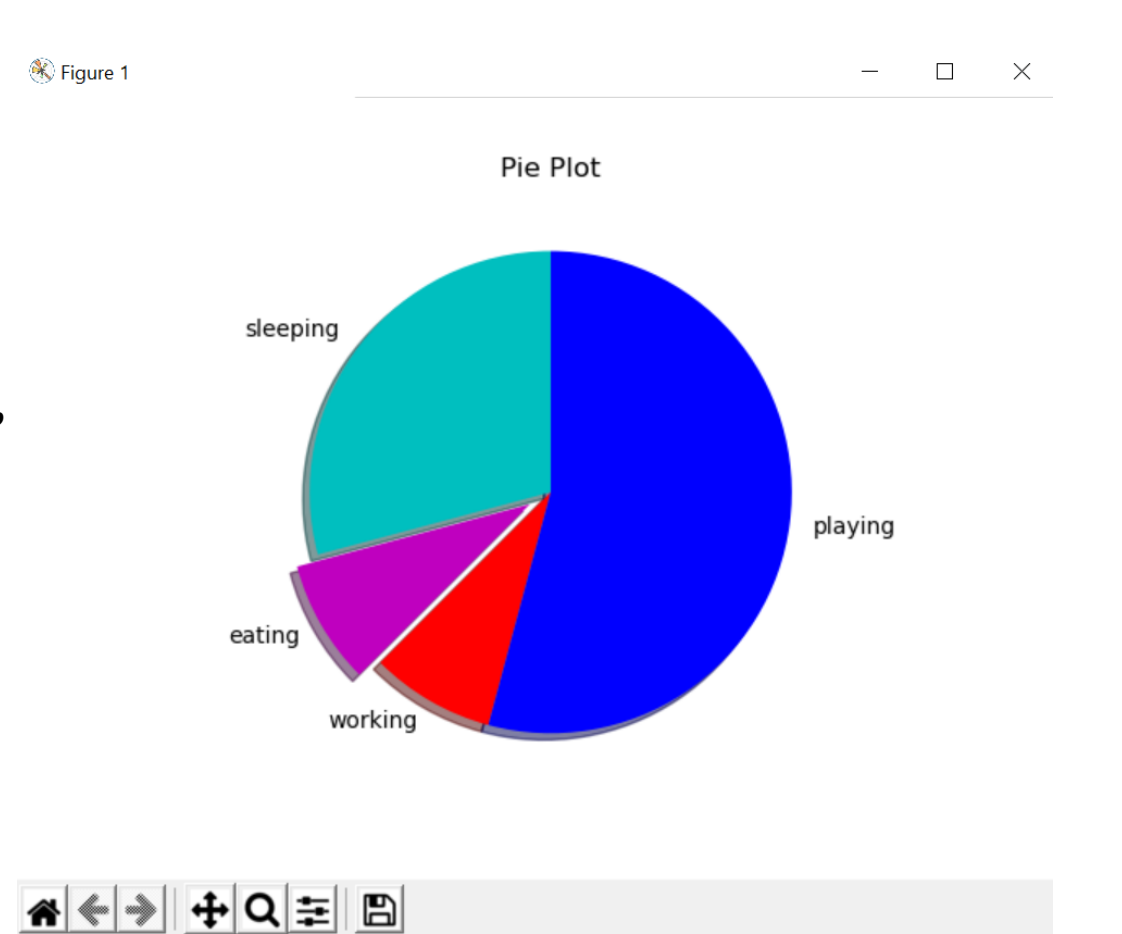

<https://www.edureka.co/blog/python-matplotlib-tutorial/>

plt.title(**'Pie Plot'**) plt.show()

## Multiple Plots

- Matplotlib allows us easily create multi-plots on the same figure using the .subplot() method.
- This .subplot() method takes in three parameters, namely:
	- nrows: the number of rows the Figure should have.
	- ncols: the number of columns the Figure should have.
	- plot\_number : which refers to a specific plot in the Figure.

## Multiple Plots

**import** matplotlib.pyplot **as** plt

```
x = [1, 2, 3]y = [1, 2, 3]plt.subplot(1,2,1)
plt.plot
(x,y, 'red'
)
x2 = [1, 2, 3]y2 = [
1, 
4, 
9
]
plt.subplot(1,2,2)
plt.plot
(x,y, 'green'
)
plt.show()
```
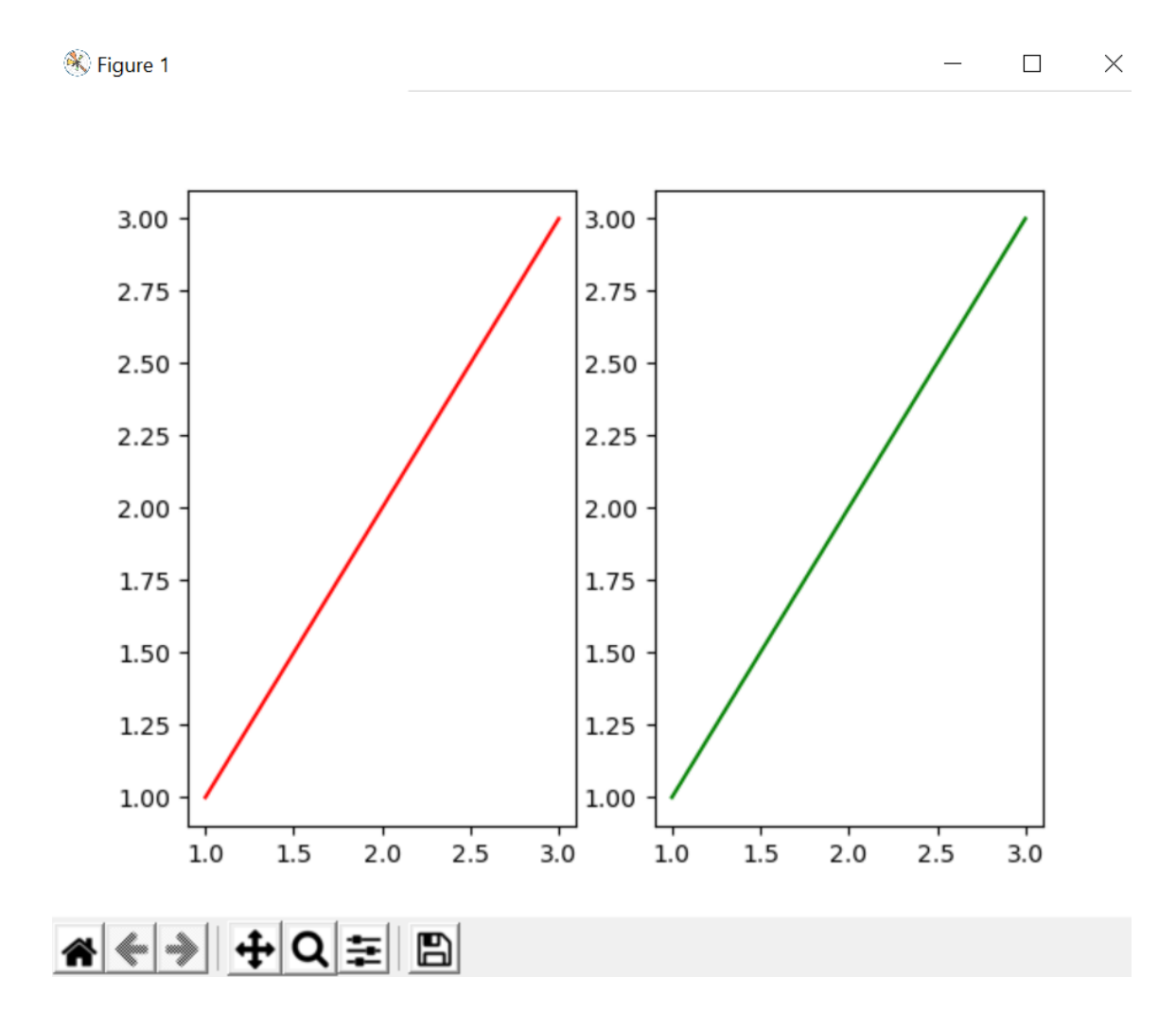